```
知
IX3000中如何执行NTP时间同步脚本
   其它功能 李舒丹 2008-12-18 发表
                               IX3000中如何执行NTP时间同步脚本
                  一、 组网需求:
                  无
                  二、 组网图:
                  无
                  三、 配置步骤:
                  (1) 在执行同步脚本之前请确认两个控制器的时间基本保持一致,可以通过设置系统时
                  间来调整。打开NeoStor控制台,右击窗口右下角的时间区域,会弹出设置时间对话
                  框,输入时间。
                  且上控制器一定要比下控制器时间稍微提前。
                                                   临时
                                             9日期和时间属性
                                             - Approvia
                                              服务器日期: 19 / 19 / 2008 (W)
                                              服务器时间: 16 : 56 : 13
                                                 範輔
                   (2)在两个控制器上均执行该脚本。
                  [root@IX3240-1 ~]# cd /usr/local/H3C/bin
                  [root@IX3240-1 bin]# ll
                  total 64
                  -rwxrwxrwx 1 root root 583 Jul 11 11:31 clearlog.sh
                  -rwxrwxrwx 1 root root 10346 Sep 17 09:58 h3cbond
                  -rwxrwxrwx 1 root root 2282 Sep 16 19:57 h3c-logger
                  -rwxrwxrwx 1 root root 10226 Jul 11 14:46 h3c-netif-config
                  -rwxrwxrwx 1 root root 3114 Sep 5 19:05 h3c_ntp_config.pl
                  -rwxrwxrwx 1 root root 1173 Sep 17 10:24 h3c_setup.pl
                  [root@IX3240-1 bin]# ./h3c_ntp_config.pl
                  Shutting down ntpd: [ OK ]
                  Starting ntpd: [ OK ]
                  Command execute success, after 6 minutes, please use "ntpdate" to check.
                  (3)校验NTP是否生效
                  在上控制器执行如下命令,检查reach字段是否到了377
                  [root@ix3080-125 ~]# ntpq -p 127.0.0.1
                  remote refid st t when poll reach delay offset jitter
                  ================================================================
                  =*LOCAL(0) .LOCL. 5 l 14 64 377 0.000 0.000 0.001
                  在下控制器执行如下命令,如下提示表示成功
                  [root@ix3080-126 ~]# ntpdate 10.1.30.1
                  14 Oct 17:23:51 ntpdate[14858]: step time server 10.1.30.1 offset 4.082881 sec
```
如果时间等待的不够,执行ntpq -p 127.0.0.1时, reach字段就会出现如下如增长的显

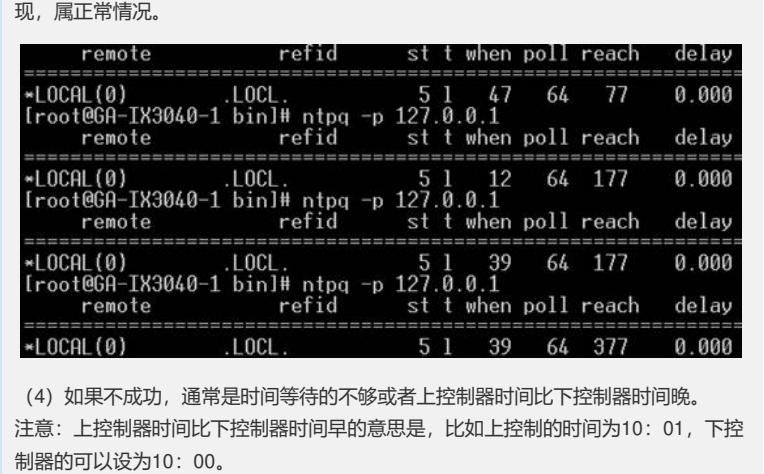

**四、配置关键点:**

无